## AirServer - An Introduction

## What is AirServer?

AirServer is software that allows you to display your iPad screen onto your desktop computer in real time. It essentially gives your desktop the functionality of an AppleTV, in that, you will be able to project your iPad screen onto your desktop screen as a resizable window. This window can then be shared in meetings, recorded with Panopto, etc.

## How to get started

You can download AirServer on your computer here:

https://www.airserver.com/download. There is a free 30 day trial available upon download; after that a license is required. To request a license through ETD, please contact <a href="https://example.com/eta-state-new-to-state-new-to-state-n

Once you have AirServer installed and open on your desktop computer, you can now begin mirroring your iPad screen. To do this, open your iPad and swipe down from the top right of your screen to access the Control Center (<a href="https://support.apple.com/en-us/HT210974">https://support.apple.com/en-us/HT210974</a>)

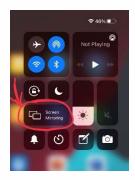

From this control panel you will see "Screen Mirroring," tap on this and a list of all devices you can display your iPad screen on will appear, tap on your computer's name — usually YOURNAME-PC or YOURNAME-iMac. When this is complete, you will see your iPad in a window on your desktop, like in the screenshot below. This window can now be moved, re-sized, shared to Teams or Collaborate, recorded with Panopto, etc. You can use your iPad as normal, and any changes you make will display instantly on your desktop.

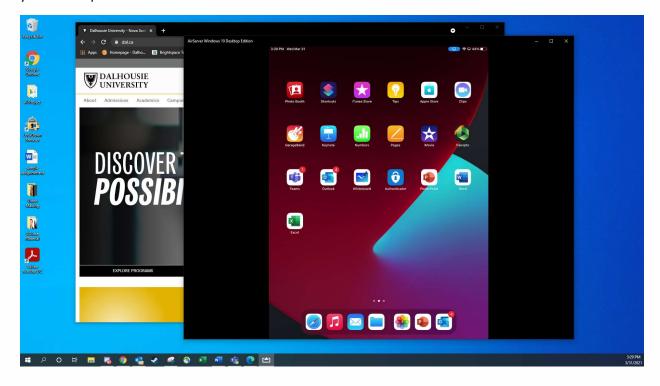

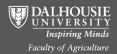